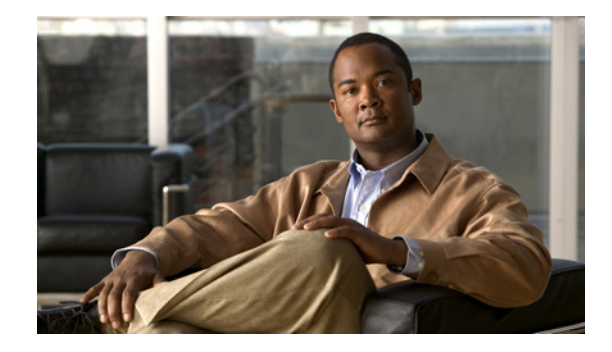

# **Release Notes for Cisco Video Surveillance IP Camera Firmware Release 1.6.18**

### **February, 2012**

These release notes provide important information for the Cisco Video Surveillance IP Camera firmware release 1.6.18.

Firmware release 1.6.18 includes features that resolve issues in the following Cisco Video Surveillance IP camera models:

- **•** CIVS-IPC-2911
- **•** CIVS-IPC-2916
- **•** CIVS-IPC-2930
- **•** CIVS-IPC-2935

### **Contents**

This document includes the following sections:

- **•** [What's New in this Release, page 1](#page-0-0)
- **•** [Preparing to Upgrade From Release 1.6.17 to Release 1.6.18, page 2](#page-1-0)
- **•** [Upgrading from Release 1.6.17 to Release 1.6.18, page 3](#page-2-1)
- **•** [Caveats, page 3](#page-2-0)
- **•** [Related Documentation, page 4](#page-3-1)
- **•** [Obtaining Documentation, Obtaining Support, and Security Guidelines, page 4](#page-3-0)

## <span id="page-0-0"></span>**What's New in this Release**

Cisco Video Surveillance IP camera firmware release 1.6.18 provides fixes for the bugs that are described in the ["Caveats" section on page 3.](#page-2-0)

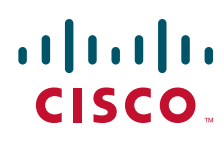

## <span id="page-1-0"></span>**Preparing to Upgrade From Release 1.6.17 to Release 1.6.18**

Before you can upgrade your IP camera from Release 1.6.17 to Release 1.6.18, you must first use the script update utility to prepare your camera for upgrading. Running the utility updates a script file on the camera that is used during firmware upgrades.

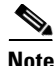

**Note** The script update utility runs on both Windows XP and Windows 7 systems.

To use the script update utility, perform the following procedure:

#### **Procedure**

**Step 1** Perform the following steps to obtain and install the upgrade utility:

**a.** Go to the following URL to access the Cisco Video Surveillance 2900 Series IP Cameras support page:

[http://www.cisco.com/en/US/products/ps11252/tsd\\_products\\_support\\_series\\_home.html](http://www.cisco.com/en/US/products/ps11252/tsd_products_support_series_home.html)

- **b.** Click **Download Software**.
- **c.** Click the **Video Surveillance IP Camera Utility** link.
- **d.** Locate and choose the upgrade utility file, which is named **CiscoUpdateFWScript\_1\_0\_0\_6.zip**, and click **Download Now**.
- **e.** Log in and follow the on-screen prompts to download the script update utility file to your PC.
- **f.** Extract the files from the 29xx-updateFWscript-V1.0.0.4.zip file to a folder on your PC.
- **g.** Double-click the **Setup.exe** file to begin installing the script update utility.
- **h.** Click **OK** to accept the license agreement.

The script update utility installs on your PC.

- **Step 2** Double click the **UpdateFWScript.application** file to run the script update utility.
- **Step 3** Perform one of the following steps:
	- If SSH is enabled on the IP camera, enter the password used to logon to the IP camera.

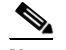

**Note** SSH is disabled by default on 2900 series IP cameras. If SSH is enabled on multiple 2900 series IP cameras, and they have different passwords, you must upgrade each camera individually.

- **•** If SSH is not enabled on the IP camera, enter the admin user name and password.
- **Step 4** Enter one or more camera IP addresses on which to run the script update utility.

### **Step 5** Click **Start**.

After the script update utility has finished, the camera is ready for the normal firmware upgrade process from VSMC (**http://***server***/vsmc**, where *server* is the IP address or host name of the VSOM host).

### **What to Do Next**

Continue to the ["Upgrading from Release 1.6.17 to Release 1.6.18" section on page 3](#page-2-1).

## <span id="page-2-1"></span>**Upgrading from Release 1.6.17 to Release 1.6.18**

To upgrade an IP camera from Release 1.6.17 to Release 1.6.18, use the Camera Firmware Upgrade feature in the VSM Management Console. For instructions, see the "Camera Firmware Upgrade Page" section in the "Using the VSM Management Console" chapter in *Cisco Video Surveillance Manager User Guide*.

**Note** Before you can upgrade your IP camera from Release 1.6.17 to Release 1.6.18, you must first use the script update utility to prepare your camera for upgrading. For more information about using the script update utility, see the ["Preparing to Upgrade From Release 1.6.17 to Release 1.6.18" section on page 2](#page-1-0).

To obtain the Release 1.6.18 firmware files for your IP camera, perform the following procedure:

#### **Procedure**

**Step 1** Go to the following URL to access the Cisco Video Surveillance 2900 Series IP Cameras support page: [http://www.cisco.com/en/US/products/ps11252/tsd\\_products\\_support\\_series\\_home.html](http://www.cisco.com/en/US/products/ps11252/tsd_products_support_series_home.html)

### **Step 2** Click **Download Software**.

- **Step 3** Navigate to the **CIVS-IPC-29xx-1.6.18.2084-O1.6086.ppm** firmware file (used for all 29xx series IP cameras).
- **Step 4** Click **Download Now**.

### <span id="page-2-2"></span><span id="page-2-0"></span>**Caveats**

[Table 1](#page-2-2) describes the caveats that are resolved in this release.

*Table 1 Caveats Resolved in this Release*

| <b>Identifier</b> | <b>Description</b>                         |
|-------------------|--------------------------------------------|
| CSCtx49651        | 29xx: PTZ latency too high in 29xx cameras |
| CSCtx49672        | 29xx: Firmware upgrade may take too long   |

You can use the Bug Toolkit to find information about caveats (bugs) for the this release, including a description of the problems and available workarounds. The Bug Toolkit lists both open and resolved caveats.

To access Bug Toolkit, you need the following items:

- **•** Internet connection
- **•** Web browser
- **•** Cisco.com user ID and password

Г

To use the Bug Toolkit, follow these steps:

#### **Procedure**

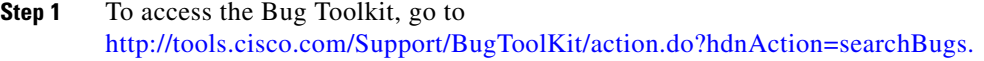

- **Step 2** Log in with your Cisco.com user ID and password.
- **Step 3** To look for information about a specific problem, enter the bug ID number in the **Search for bug ID** field, then click **Go**.

To look for information if you do not know the bug ID number:

- **a.** Choose **Security** from the Select Product Category menu.
- **b.** Choose the desired product from the Select Product menu.
- **c.** Choose the version number from the Software Version menu.
- **d.** Under Advanced Options, choose **Use default settings** or **Use custom settings**. The default settings search for severity 1, 2 and 3 bugs, open and fixed bugs, and only bugs containing bug details. Use the custom settings to change the severity and status parameters, or to search for keywords within the bug headline and description.

### <span id="page-3-1"></span>**Related Documentation**

For additional information about the Cisco Video Surveillance IP camera or IP dome, see the *User Guide* for your IP camera or IP dome. User Guides are available at this URL:

<www.cisco.com/go/ipcamera>

## <span id="page-3-0"></span>**Obtaining Documentation, Obtaining Support, and Security Guidelines**

For information about obtaining documentation, obtaining support, providing documentation feedback, security guidelines, and recommended aliases and general Cisco documents, see the monthly What's New in Cisco Product Documentation, which also lists all new and revised Cisco technical documentation, at:

<http://www.cisco.com/en/US/docs/general/whatsnew/whatsnew.html>

Cisco and the Cisco Logo are trademarks of Cisco Systems, Inc. and/or its affiliates in the U.S. and other countries. A listing of Cisco's trademarks can be found at [www.cisco.com/go/trademarks](http://www.cisco.com/go/trademarks). Third party trademarks mentioned are the property of their respective owners. The use of the word partner does not imply a partnership relationship between Cisco and any other company. (1005R)